## **CÓMO CONSULTAR EL CATÁLOGO DE LA BIBLIOTECA DEL IES LUCAS MALLADA**

Entra en la página web del instituto.

Ve al apartado de BIBLIOTECA y una vez dentro pincha en CATÁLOGO.

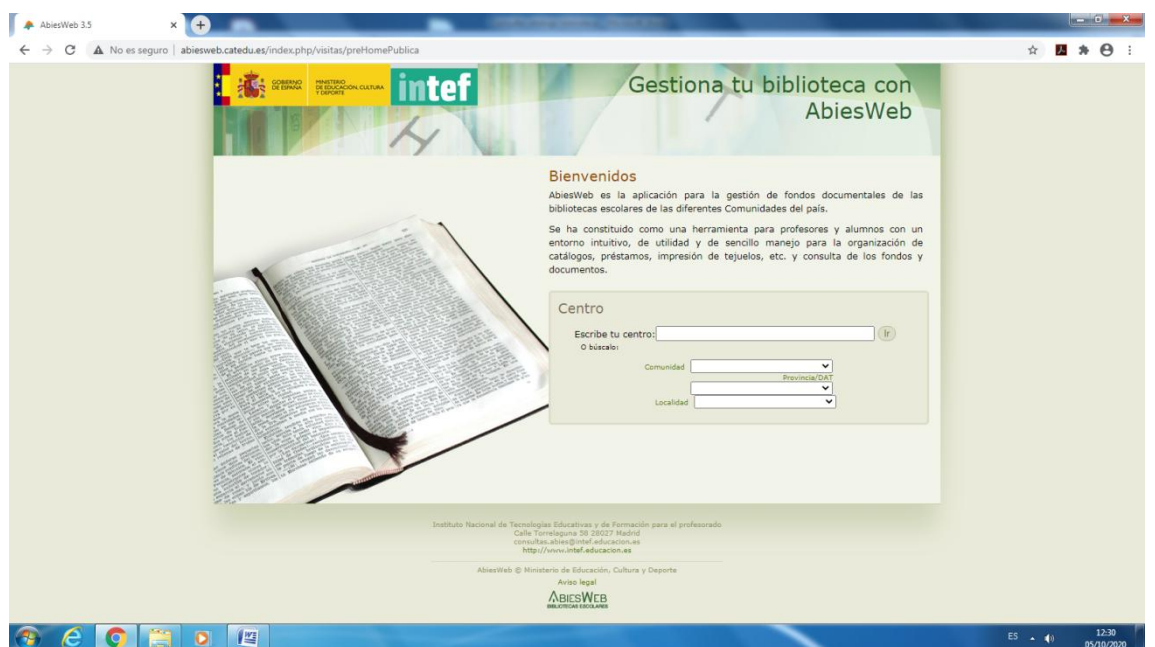

Completa las pestañas de COMUNIDAD , PROVINCIA Y LOCALIDAD , y elige IES LUCAS MALLADA en el desplegable.

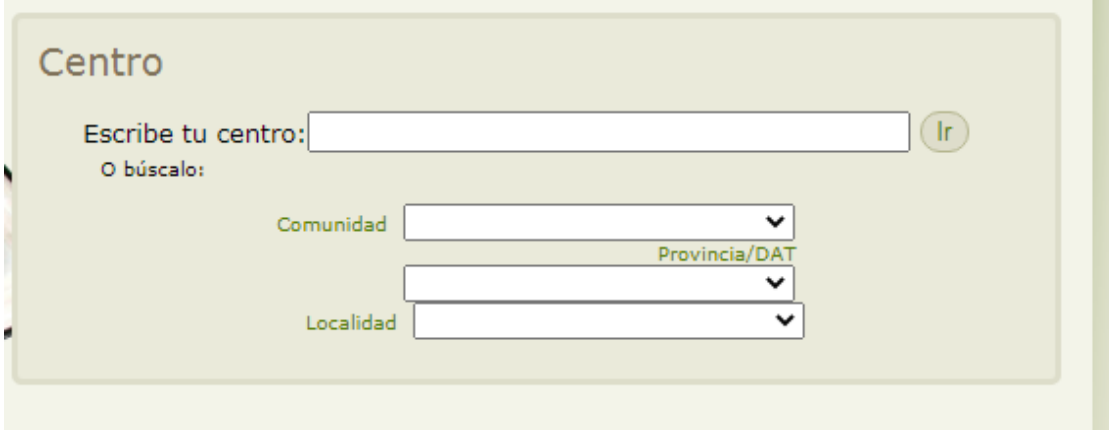

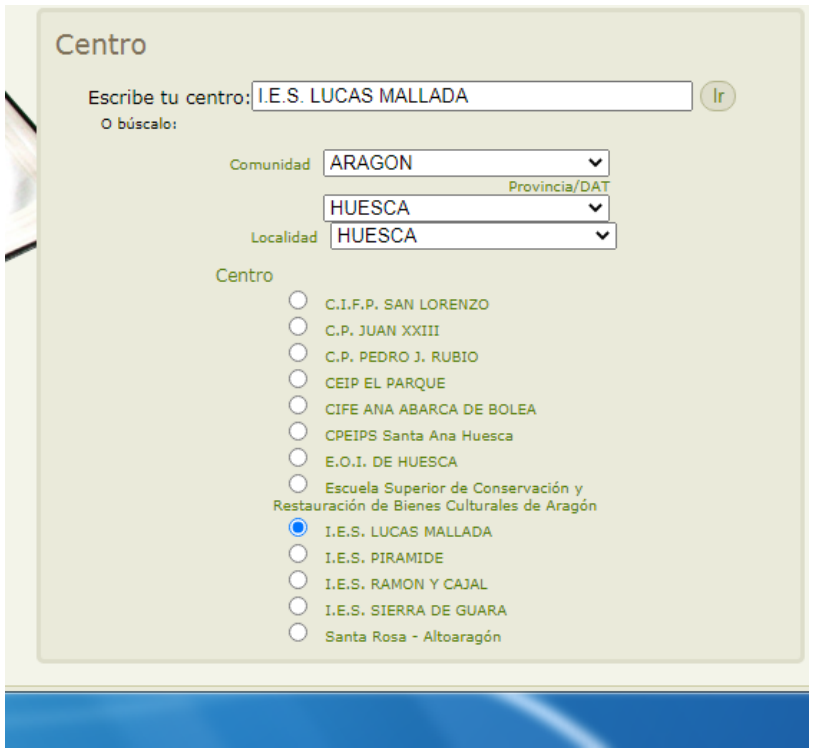

Pincha en IR

A la izquierda de la pantalla en "CONSULTAS" podéis ver el catálogo completo del fondo de nuestra biblioteca:

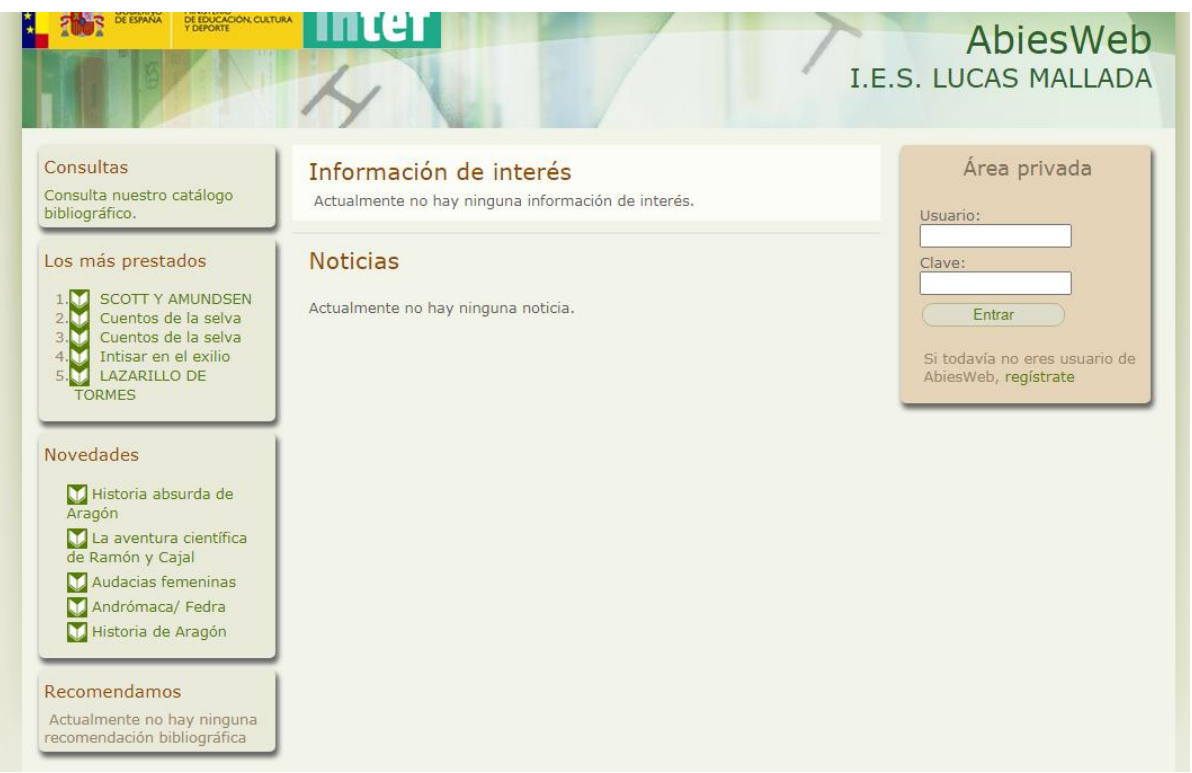

Pincha en CONSULTA NUESTRO CATÁTOLO. En el listado de CATÁLOGO podéis buscar un título concreto.

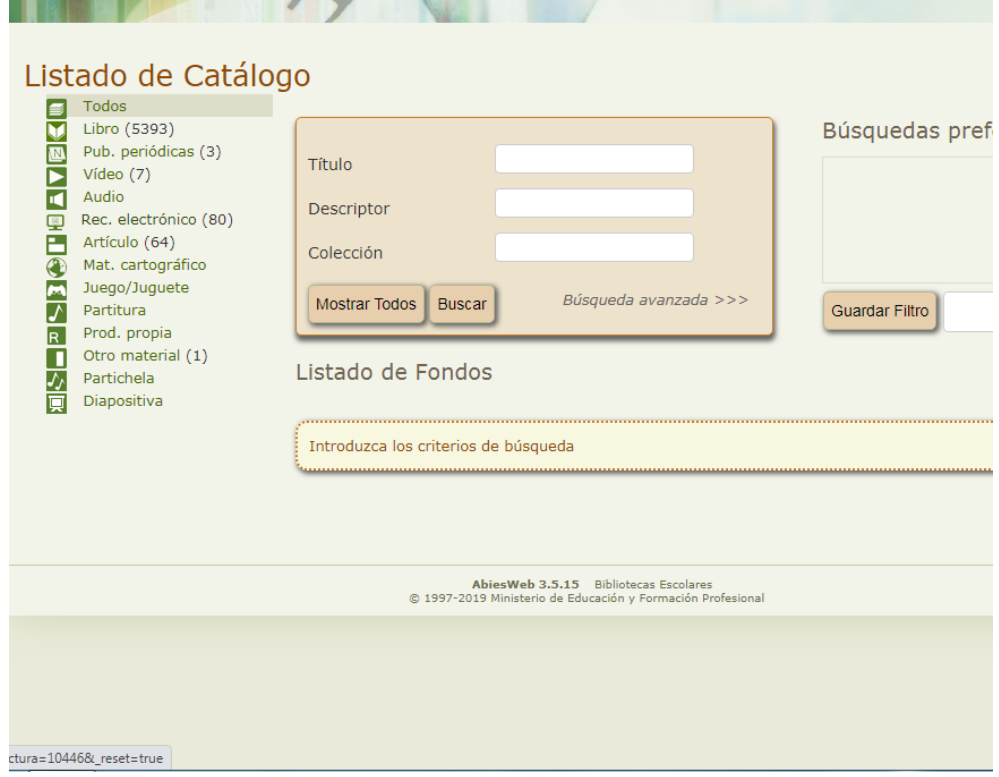

Si queréis ver todo el fondo de libros, pinchad en la columna de la izquierda en LIBRO. Los primeros títulos que aparecen son los de los recién adquiridos por la biblioteca.